## **IMAGE QUALITY**

Sets the image quality.

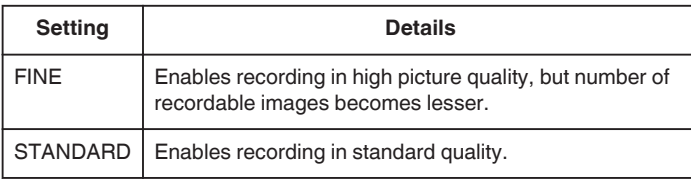

## **Displaying the Item**

*1* Select still image mode.

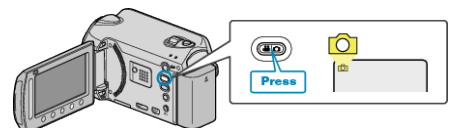

2 Touch is to display the menu.

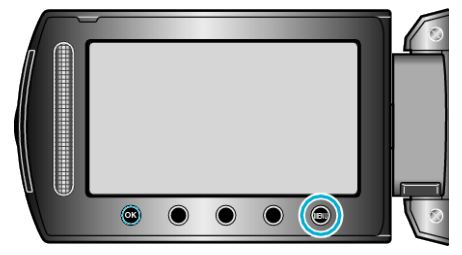

**3** Select "IMAGE QUALITY" and touch  $\otimes$ .

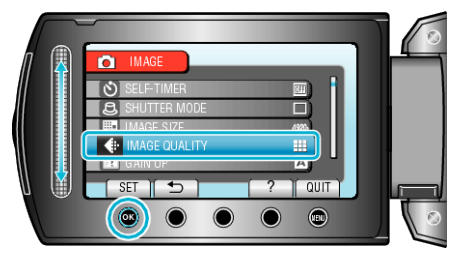